## **Enviar link do processo**

**ATENÇÃO**: Acesse a sua área de processos (login) no sistema eletrônico do servidor.

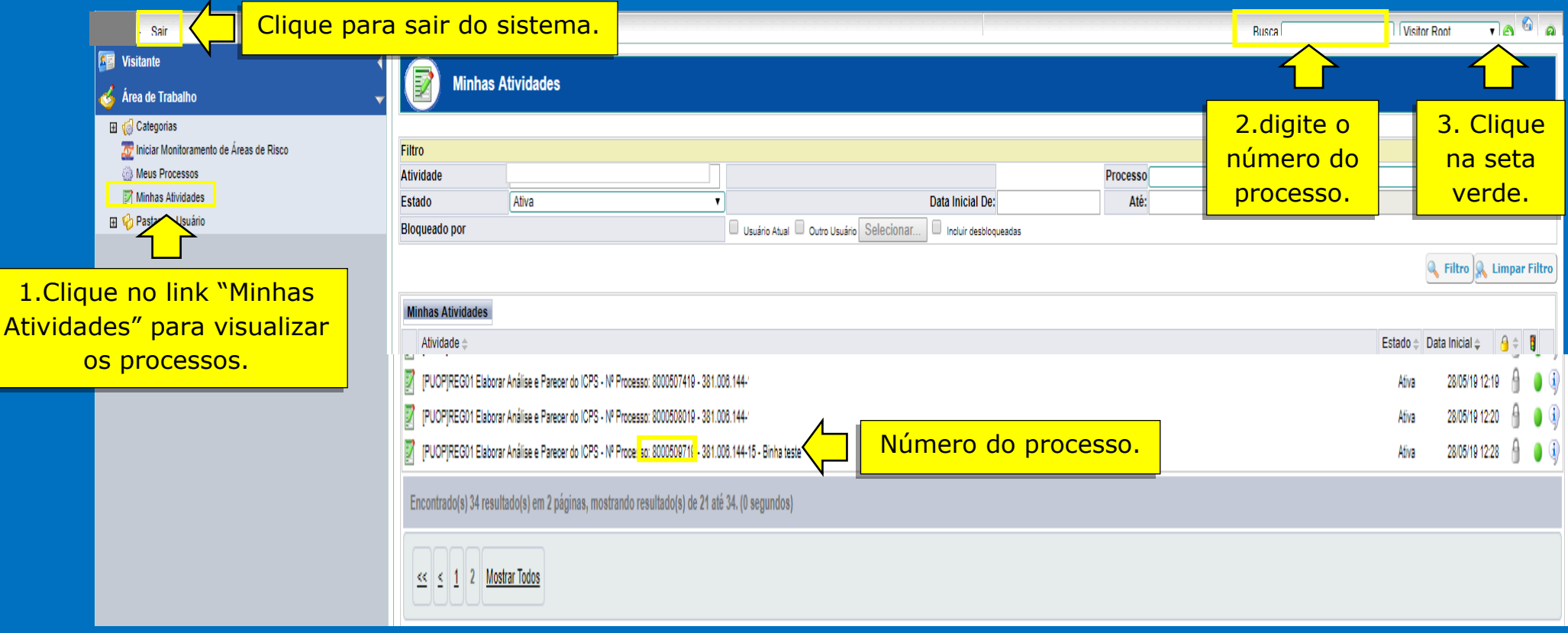

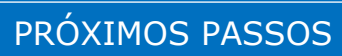

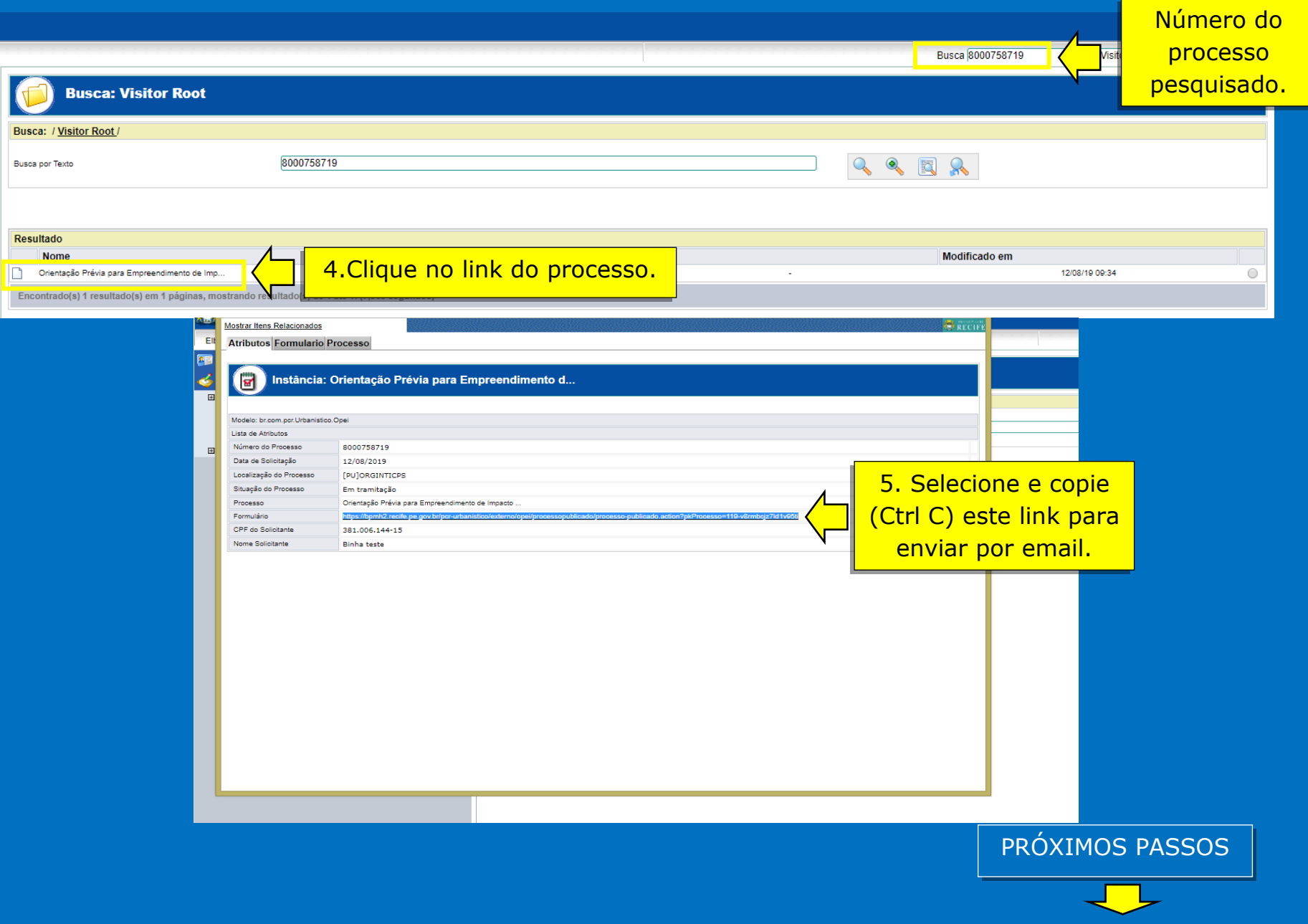

## ATENÇÃO:

Abra o email corporativo (prefeitura) para o envio da mensagem.

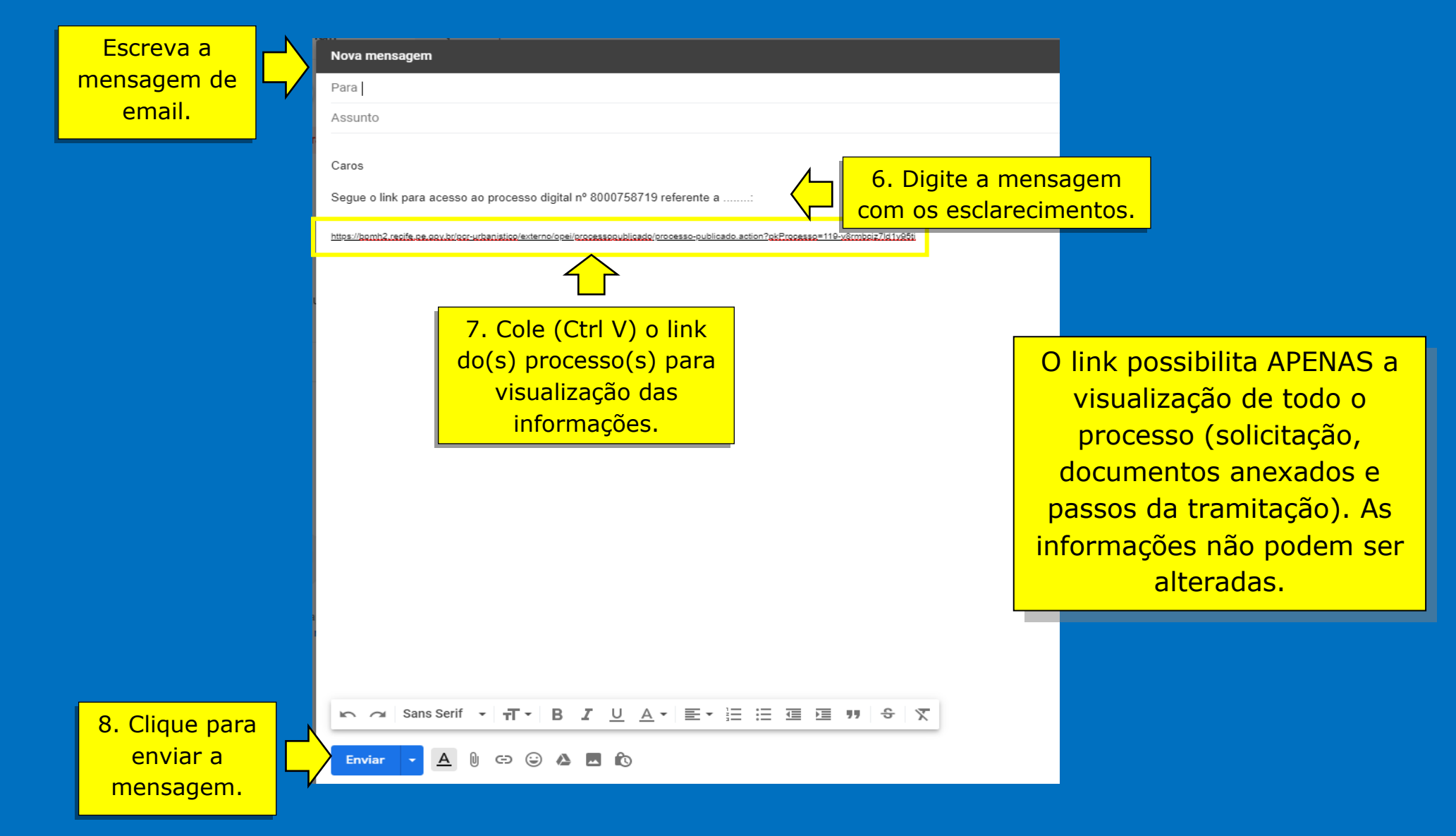